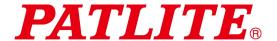

# Wireless Data Acquisition System

TYPE: WDT-5LR-Z2

TYPE: WDT-6LR-Z2

TYPE: WDR-LE-Z2

# **Instruction Manual**

[Web version]

#### Notice to Customer

Thank for your purchasing our PATLITE products.

The WDT-5LR-Z2 and WDT-6LR-Z2 products are used exclusively with LR5/LR6 signal towers.

- · Request the installation and wiring be performed by a professional contractor if construction work is involved.
- · Prior to installation, read this manual thoroughly before using this product to ensure correct use.
- Re-read this manual before conducting maintenance, inspections, repairs, and so on. If you have any questions about this product, please contact your PATLITE sales representative listed on the back of this manual.

#### ■ To the Contractor

- · Prior to installation, read this manual thoroughly to ensure it is installed correctly.
- · Return this manual to the customer.

# ■ Table of Contents

| 1.1 About Safety Symbols                      | 4        |
|-----------------------------------------------|----------|
| 1.2 Safety Precautions                        | <u>5</u> |
| 2.1 About the Contents                        | 3        |
| (1)WDT-5LR-Z2/WDT-6LR-Z2                      | 8        |
| (2)WDR-LE-Z2                                  |          |
| 3.1 About Models                              | Ç        |
| (1)WDT (transmitter)                          | 9        |
| (2)WDR (receiver)                             | 9        |
| 4.1 About Part Names and Dimensions           | 10       |
| (1)WDT (transmitter)                          | 10       |
| (2)WDR (receiver)                             | 10       |
| 5.1 About the WD System                       | 12       |
| 5.2 System Configuration                      | 12       |
| (1)Glossary                                   | 12       |
| (2)System Configuration                       |          |
| 5.3 WD System Operation Overview              | 15       |
| 5.4 About Visualization Application Software  | 15       |
| 5.5 Function Table                            | 16       |
| (1)WDT                                        | 16       |
| (2)WDR                                        |          |
| 6.1 Before Installation                       |          |
| (1)What is the WD Wireless Network?           |          |
| (2)About Grouping and ExtendedPanID           | 21       |
| (3)About the MAC Address                      |          |
| (4)How many WDT you can connect to WDR        | 22       |
| 6.2 About the Installation Environment        |          |
| (1)Installation Environment Main Points       | 23       |
| (2)About the Signal Tower Power Supply status | 26       |
| 6.3 Equipment Settings                        | 26       |
| (1)Setup Information                          |          |
| (2)Equipment Settings                         |          |
| 6.4 Equipment Installation                    |          |
| (1)WDT Installation                           |          |
| (2)WDR Installation                           |          |
| (3)Check the Connection Between WDT and WDR   |          |
| 7.1 How to Use the WDT                        |          |
| (1)WDT Wiring                                 |          |
| (2)Attaching and Detaching the WDT            |          |
| (3)Setting up the WDT Main Unit               | 35       |

| (4)WDT DIP Switch Operations                          | 36 |
|-------------------------------------------------------|----|
| (5) Checking WDT Indicator Operation                  |    |
| (6)Initializing the WDT                               |    |
| 7.2 How to Use the WDR                                | 38 |
| (1)Mounting the WDR                                   |    |
| (2)WDR Wiring                                         |    |
| (3)Setting up the WDR Main Unit                       |    |
| (4)WDR DIP Switch Operations                          | 45 |
| (5)Initializing WDR LAN communication settings        |    |
| 8.1 WDT Function                                      |    |
| (1) Functions Related to Wireless Data Transmission   |    |
| (2) Functions Related to Signal Tower Input           | 50 |
| (3)Install, Initialize, and Change Settings Functions |    |
| 9.1 Replacement Parts                                 | 55 |
| (1)WDT                                                |    |
| 9.2 Optional Parts                                    |    |
| 10.1 Troubleshooting                                  |    |
| (1)WDT                                                |    |
| (2)WDR                                                |    |
| 11.1 Specifications                                   |    |
| (1)WDT                                                |    |
| (2)WDR                                                |    |

# 1. Before you begin

# 1.1 About Safety Symbols

To prevent injuries to the user and other personnel, as well as to prevent damage to assets, note the following:

♦ The following symbols classify warnings and cautions, and describe the level of harm and damage that will occur when the corresponding instructions are ignored.

| <u></u> WARNING  | This symbol indicates, "Failure to follow the instructions may lead to death or serious injury."   |
|------------------|----------------------------------------------------------------------------------------------------|
| <b>A</b> CAUTION | This symbol indicates, "Failure to follow the instructions may lead to injury or property damage." |

♦ The following symbols classify and describe the content of associated messages.

| O Prohibited                                                  | This symbol identifies "Prohibited" operations that should never be carried out.   |
|---------------------------------------------------------------|------------------------------------------------------------------------------------|
| Mandatory                                                     | This symbol identifies "Mandatory" instructions that should always be carried out. |
| This symbol identifies general "Caution" related information. |                                                                                    |

#### 1.2 Safety Precautions

#### WARNING ◆ This Wireless Data Acquisition System (hereafter referred to as "this product") is an attachment for existing machinery and equipment that work with LR series signal towers (LR5 and LR6). This product sends changes in the operation status of signal towers via a wireless transmitter to a receiver that collects the data. Do not use this product for any other purpose. ♦ Do not use this product in the vicinity of implanted cardiac pacemakers and other medical equipment, as this product's radio waves may affect the performance of these devices. ◆ Do not use or install the receiver (WDR-LE-Z2) in locations where liquids such as water is present, oil will splatter, or locations that are humid or dusty. Failure to follow these instructions could result in fire, electric shock or product failure. To prevent accidents, do not use this product other than for its intended purpose and do not run operations or maintenance other than those described in this manual. **Prohibited** This product is not intended for use where high reliability is required and where human life is involved, such as medical equipment, atomic energy equipment and machinery, aviation and aerospace, transportation, and control of other equipment. If this product is used for these applications, we cannot be held responsible in the event of injury or property damage. ◆ Do not modify or disassemble this product. Failure to follow these instructions could result in fire or electric shock. Do not use this product when there is condensation. Failure to follow these instructions could result in fire or electric shock. Do not allow liquids to enter the receiver (WDR-LE-Z2), and do not allow it to have contact with metallic objects. Failure to follow these instructions could result in fire or electric shock. Request the installation and wiring be performed by a professional contractor if construction work is involved. Failure to follow this instruction could result in fire, electric shock or falls. ◆ Turn off the power before performing any electric wiring or product installation. Failure to follow this instruction could result in electric shock. Always use a power supply within the operating voltage range. Failure to follow this instruction could result in fire or product failure. In places such as aircraft and hospitals, turn off this product where usage of wireless devices is prohibited and where its radio waves affect surrounding equipment. Mandatory ◆ We cannot foresee all circumstances concerning the handling and dangers associated with this product. Therefore, not every possible danger is indicated in this instruction manual. To prevent accidents when operating or maintaining this product, in addition to the safety guidelines identified in the instructions of this manual, follow all general safety guidelines. ◆ In the unlikely event that there is an abnormal situation such as smoke or odors emitting from the product, immediately cut the power supplied to the product. Continued use of the product in this condition could result in fire or electric shock.

#### ◆ Do not install this product near other electrical appliances. If you install this product near a facsimile, personal computer, television, microwave oven, or equipment using a motor, this product may not operate properly. Do not use this product with the O-ring removed. Waterproofing will be affected, and potentially cause equipment failure. Do not use this product in applications that require a high-degree of reliability or real-time performance. If there are communication problems, this product cannot retrieve accurate data. Do not use this product near fire, in hot or humid environments, or where corrosive or flammable gas is present. Failure to follow this instruction could cause a malfunction and the product may not operate properly. Do not use or store this product in the following locations. Failure to follow this instruction could result in a malfunction or product failure. **Prohibited** · Environments with poor breathability and ventilation · Near equipment that generate strong electrical or strong magnetic fields · Places exposed to direct sunlight · Locations subject to shock and vibration Near heating appliances Environments where there is dust, iron powder, and so on Places near fire or environments with high temperatures and humidity · Locations where the product may experience a drop Locations exposed to salty sea air ◆ Operate this product only after thorough testing in the customer environment. Pay close attention to the polarity of the power supply before connection. Connecting the power supply incorrectly may cause equipment failure. Mandatory To clean this product, wipe with a soft cloth dampened with water. Do not wipe with cleaners containing thinners, benzene, gasoline, or oil. ◆ Although this product has a high level of security, there is the potential for third-parties to intercept communications as this product uses radio waves. When using this product, pay close attention to the following: Due to the nature of radio waves, communication can be disabled even over insignificant distances as a result of noise or other environmental factors.

chemicals adhere to it.

Do not use this product near chemicals. This product could melt or become deformed if any

To prevent static electricity, discharge the static electrical charge in your body before starting work. (You can discharge static electricity by touching your hand on grounded metal objects.)

#### 

- ◆ Operation under the following conditions could cause the wireless communication distance to become shorter than specified, and increase reaction times:
  - Metal obstructions, such as steel doors or reinforced concrete, are between the transmitter and receiver.
  - Transmitter or receiver is mounted on a metal surface.
  - When used near powerful radio waves, such as those emitted by broadcasting stations.
  - When used near power lines or other high-voltage lines.
- About the Operating Environment
  - We have tested the product with out of the box computers in a normal operating environment. However, depending on your operating environment, which includes the computer main unit, peripheral devices and applications in use, there may be cases where this product will not run properly.

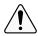

- The software copyrights are held by our company. Do not use this software in other products, or duplicate or modify a portion or all the software without prior written permission.
- Disposing this product
  - When disposing of this product, follow the rules and regulations on how to handle recyclable materials as outlined in your community.
- About this manual
  - The contents of this manual are subject to change without notice.
  - Images in this manual are for illustration purposes only, and may differ from the actual product. Additionally, the illustration may hide parts of the product for ease of explanation.
  - This manual is copyrighted. No part of the manual, including drawings or technical information, can be copied or duplicated in any manner, without prior consent.
  - · When transferring ownership of this product, include the instruction manual (digest version).
  - If you have any questions or need further information, contact your nearest PATLITE sales representative.

We cannot warrant against breakdowns caused by disassembling this product, natural disasters, or handling of this product that is contrary to any warnings or precautions.

Avoid using this product in ways other than those described in this manual.

We cannot be held responsible for damages and injuries caused by failing to pay attention, or failing to follow precautions, when operating or running maintenance on this product.

# 2. Contents

# 2.1 About the Contents

#### (1) WDT-5LR-Z2/WDT-6LR-Z2

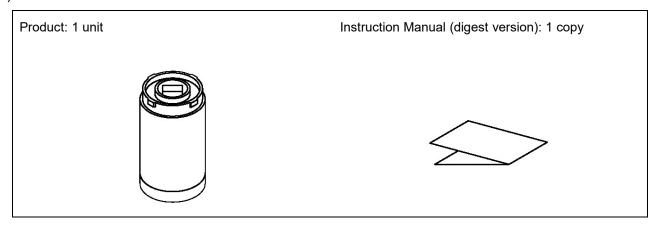

#### (2) WDR-LE-Z2

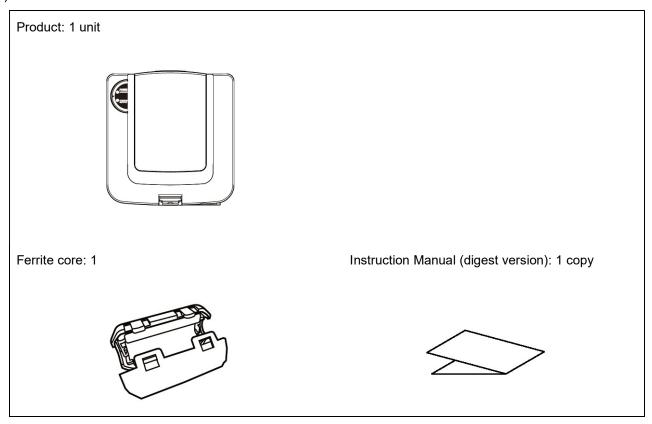

# 3. Models

# 3.1 About Models

(1) WDT (transmitter)

Model

WDT-5LR-Z2 (Compatible LR Series Signal Tower size:  $\Phi$  50) WDT-6LR-Z2 (Compatible LR Series Signal Tower size:  $\Phi$  60)

#### ① LR Signal Tower Models

| This product | Compatible LR Series Signal Tower |      |                |
|--------------|-----------------------------------|------|----------------|
| Model        | Model                             | Size | Rated Voltage  |
| MDT GLD 70   | LR5-□-01                          | Ф 50 | 12 VDC         |
| WDT-5LR-Z2   | LR5-□-02                          |      | 24 VDC         |
| WDT CLD 70   | LR6-□-02                          | Ф 60 | 24 VDC         |
| WDT-6LR-Z2   | LR6-□-M2                          |      | 100 to 240 VAC |

#### (2) WDR (receiver)

Model

WDR-LE-Z2 (LE: LAN/USB connector model for overseas only)

# 4. Part Names and Dimensions

# 4.1 About Part Names and Dimensions

- (1) WDT (transmitter)
  - 1 Part Names

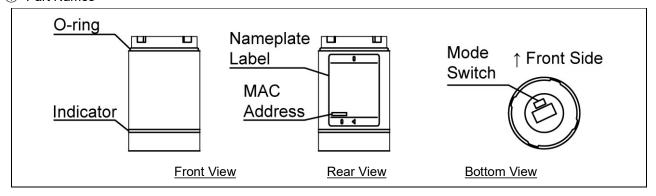

2 Part Dimensions

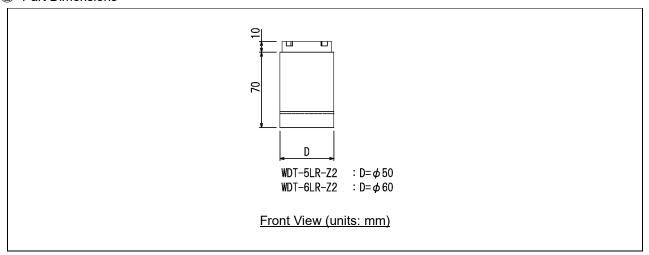

- (2) WDR (receiver)
  - ① Part Names (main unit)

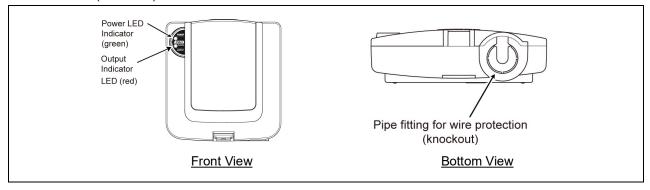

#### ② Part Names (inside the main unit)

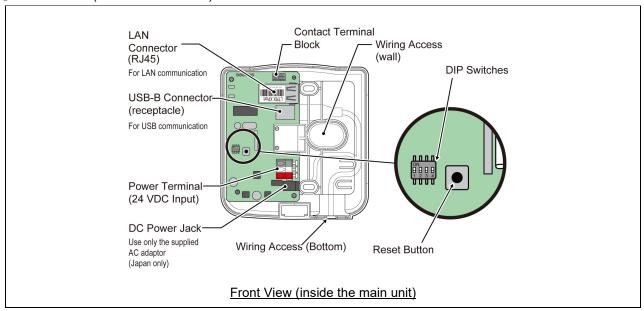

#### 3 Part Dimensions

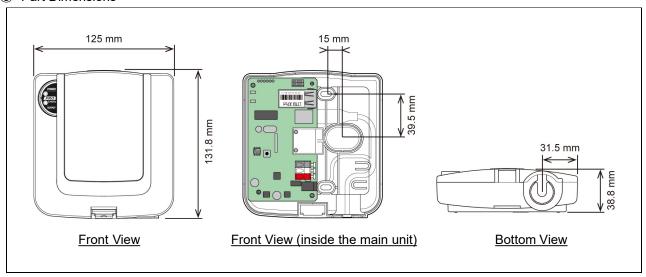

# 5. Operation Overview

# 5.1 About the WD System

To collect data available on equipment in your facility, the WD system transmits associated information (such as equipment operation data) to a host computer over the WD wireless network. By using visualization application software, you can use collected information to: a) accurately view utilization of capacity b) trigger improvement activities, and c) optimize operations. This application is not limited to production facilities and can be applied to other areas.

#### 5.2 System Configuration

#### (1) Glossary

| Term                               | Description                                                                                                    |
|------------------------------------|----------------------------------------------------------------------------------------------------|
| WD system                          | Generic name to identify the whole system. Includes multiple WD wireless networks and the host PC.                                                                                  |
| WD wireless network                | The part of the wireless network that consists of one WDR and multiple WDT (up to 30 units).                                                                                        |
| Signal Tower information           | Status of the signal tower from which the WD system collects data.                                                                                                    |
| WDT                                | Transmitter on a WD wireless network. The WDT collects signal tower information from a signal tower and transmits the information wirelessly to a WDR.                              |
| WDR                                | Receiver on a WD wireless network. The WDR receives signal tower information from multiple WDT and transmits the information to the host PC.                                        |
| Host PC                            | Personal computer for operation of the WD system.                                                                                                    |
| WDS                                | Application software for WDT and WDR settings, and for collecting signal tower information in the WD system as CSV log data.                                                        |
| Visualization application software | Application software installed on the host PC. Use this application to display information collected by the WD system in a Gantt chart or graph. Must be provided by the customer.* |
| Maintenance PC                     | At maintenance, personal computer for setting up the WDT and WDR.                                                                                                    |

<sup>\*</sup> For information on visualization application software, refer to 

"5.4 About Visualization Application Software".

#### (2) System Configuration

#### ① Run Time System Configuration

#### · Diagram

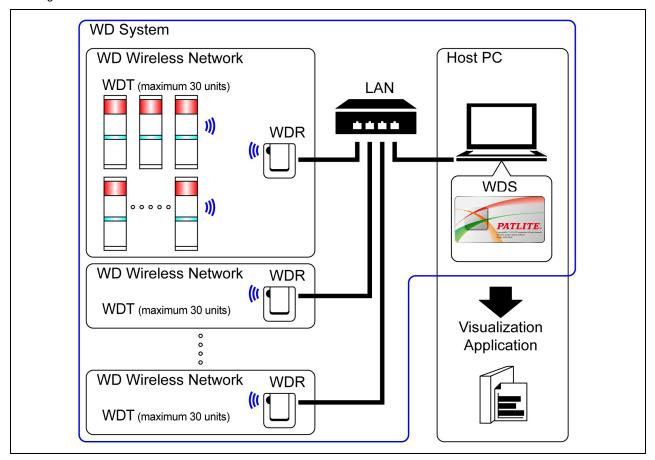

#### · Configuration

| Item      | Number of configuration items | Models                                  |
|-----------|-------------------------------|-----------------------------------------|
| WDT       | 1 to 30 units*1 per receiver  | WDT-5LR-Z2 or WDT-6LR-Z2 (this product) |
| WDR       | 1 to 20 units*2               | WDR-LE-Z2                               |
| WDS       | 1                             | WDS-WIN01                               |
| Host PC*3 | 1                             | _                                       |

<sup>\* 1</sup> For more information, refer to 🐷 "6.1(4) How many WDT you can connect to WDR".

<sup>\* 2</sup> When collecting CSV log data with WDS-WIN01.

<sup>\* 3</sup> When connecting the WDR directly to the host PC with a LAN cable, use a cross cable.

#### ② Maintenance System Configuration (using the power supply input kit)

#### · Diagram

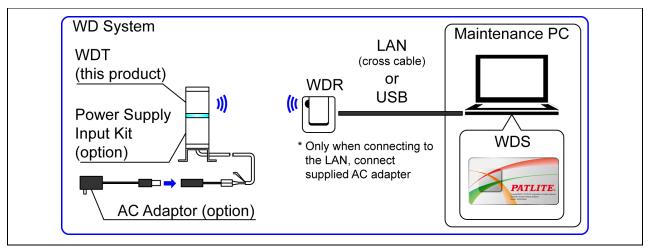

#### · Configuration

| Item                            | Number of configuration items | Models                                              |
|---------------------------------|-------------------------------|-----------------------------------------------------|
| WDT                             | Number as required            | WDT-5LR-Z2 (this product) WDT-6LR-Z2 (this product) |
| Power supply input kit (option) | 1                             | WDX-5LRB<br>WDX-6LRB                                |
| AC Adaptor (option)             | 1                             | ADP-001                                             |
| WDR                             | 1                             | WDR-LE-Z2                                           |
| WDS                             | 1                             | WDS-WIN01                                           |
| Maintenance PC                  | 1                             | -                                                   |
| LAN Cable*2*3                   | 1                             | -                                                   |
| USB Cable*4 *5                  | 1                             | _                                                   |

- \* 2 When configuring the WDR LAN settings, connect with a LAN cable.
- \* 3 When connecting the WDR directly to the host PC with a LAN cable, use a cross cable.
- \* 4 Use a USB cable 3 m or shorter.
- $^{\star}$  5 Do not connect the LAN and USB cables at the same time.

#### 5.3 WD System Operation Overview

- · WDT transmits signal tower information via the WDR to the WDS on the host PC.
- · WDS collects the information and stores it as CSV log data. Load the data into visualization application software.
- $\cdot$  You can also load WDR signal tower information directly into the visualization application software.

#### 5.4 About Visualization Application Software

# **CAUTION**

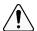

- ♦ The customer needs to provide the visualization application software.
- ♦ Select a visualization application software suitable for customer *visualization* requirements.
- There are two ways the WD system passes collected information to the visualization application software: 1) CSV Assisted 2) Socket Communication.
- ◆ Pattern 1: CSV Assisted

#### **WD System**

Transmit Signal Tower information

#### **WDS**

Save loaded signal tower information as CSV data

#### **Visualization Application Software**

Visualization of loaded CSV data

| Visualization Application Software Preparation |                                                                               | References                                                       |  |
|------------------------------------------------|-------------------------------------------------------------------------------|------------------------------------------------------------------|--|
| 1                                              | When using software packages from PATLITE partners that support the WD system | ☞ Please contact our sales office. *                             |  |
| 2                                              | When customer develops their own solution                                     | Refer to rthis manual.  Refer to rWDS-WIN01 Instruction Manual". |  |

#### ◆ Pattern 2: Socket Communication

# WD System

Transmit Signal Tower information

#### **Visualization Application Software**

Read signal tower information
Visualize data

| Visualization Application Software Preparation |   | Visualization Application Software Preparation                                | References                                                       |  |
|------------------------------------------------|---|-------------------------------------------------------------------------------|------------------------------------------------------------------|--|
|                                                | 1 | When using software packages from PATLITE partners that support the WD system |                                                                  |  |
|                                                | 2 | When customer develops their own solution                                     | Refer to range this manual.  Refer to range "Application Notes". |  |

# 5.5 Function Table

# (1) WDT

#### ① Wireless Data Transmission Function

| Function                                    | Description                                                                                                    | References                                                                                                    |
|---------------------------------------------|----------------------------------------------------------------------------------------------------|----------------------------------------------------------------------------------------------------|
| Signal Tower<br>Transmission<br>Information | Function whereby the WDT transmits the status of the signal tower wirelessly to the WDR. There are two transmission modes for the transmission:  • Immediate transmission mode Send immediately after the status of the signal tower changes.  • Request transmission mode Send only after receiving a signal tower status request from the host PC.               | Refer to "8.1(1)1 Signal Tower Transmission Information"                                                                                                    |
| Select Signal Tower<br>Information Format   | This function is for selecting one of two types of signal tower information, Extended Format or Standard Format. Select using a DIP switch.  • Extended Format Sets up six types of signal tower information.  • Standard Format Format Compatible with WDT-5E-Z2 and WDT-6M-Z2. Sets up five types of signal tower information.                                   | Refer to > "8.1(1)(2) Select Format of Signal Tower Information"                                                                                                    |
| Maintain Signal Tower<br>Status             | When a transmission failure occurs between the signal tower signal input and the actual transmission, this function temporarily retains the transmission information in the WDT.                                                                                                    | Refer to 🤝 "8.1(1)③<br>Maintain Signal Tower<br>Status"                                                                                                    |
| Mesh Network<br>Transmission                | Function that automatically connects the WDT over the optimum communication route to the WDR for transmitting the information.                                                                                                    | Refer to > "8.1(1)4<br>Mesh Network<br>Transmission"                                                                                                    |
| Simple Counter<br>Function                  | By using a pulse input on a single signal wire, count up the number of pulse inputs (increment 1 at a time) and store the accumulated value (count) on the WDT.  • The count is sent only when a request is received from the host PC.  • You can use WDS-WIN01 (1.02 or later) to clear the count to zero.  There are two ways to select the counter signal wire: | Refer to \$\isos \"8.1(1)\subseteq\$ Simple Counter Function"  Refer to \$\isos \"8.1(1)\subseteq\$ Refer to \$\isos \"8.1(1)\subseteq\$ Selecting the signal wire. |
|                                             | "Using a DIP switch on the unit" (selection fixed as blue) and "Using WDS-WIN01" (any selection).                                                                                                    | Selecting the signal wire for a simple counter"                                                                                                    |

#### ② Signal Wire Input Functions

| Function                        | Description                                                                                                    | References                                      |
|---------------------------------|----------------------------------------------------------------------------------------------------|-------------------------------------------------|
| Determine Signal<br>Tower Input | Function for determining the input status from the signal tower. There are two settings, Normal and Flashing. You can set this up on the WDS-WIN01 software.  This function cannot determine the input status from inputs in a simple counter function. | Refer to "8.1(2)① Determine Signal Tower Input" |

#### ③ Install, Initialize, and Change Settings Functions

| Function                            | Description                                                                                                    | References                                          |
|-------------------------------------|----------------------------------------------------------------------------------------------------|-----------------------------------------------------|
| Display<br>Communication<br>Quality | Displays the communication quality as one of three levels for the wireless connection between the WDT and WDR.                     | Refer to ** "8.1(3)① Display Communication Quality" |
| Display WDT Call                    | When the device receives a specific command from the host PC, the indicator flashes blue for approximately 10 seconds.             | Refer to > "8.1(3)2<br>Display WDT Call"            |
| Display WDT MAC address             | A label on the body of the WDT identifies its MAC address.                                                                         | Refer to 🖙 "6.1(3)<br>About the MAC<br>Address"     |
| Periodic<br>Transmission            | Function for automatically transmitting from the WDT the current signal tower status. Select by toggling a DIP switch on the unit. | Refer to # "8.1(3)(3) Periodic Transmission"        |
| Initialization                      | Function for resetting the unit to its factory default settings. Select by toggling a DIP switch on the unit.                      | Refer to "8.1(3)4<br>Initialization"                |

#### (2) WDR

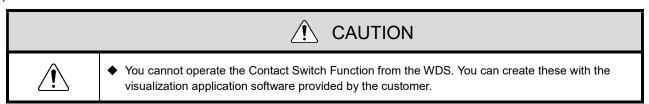

#### ① Communication Functions

| Function                                  | Description                                                                                                    |
|-------------------------------------------|----------------------------------------------------------------------------------------------------|
| WDT Wireless<br>Communication<br>Function | Function to communicate with multiple WDT wirelessly. Using this function, you can communicate with up to 30 WDT units. |

| Host PC Communication | Function to communicate with one host PC via LAN or USB.    |
|-----------------------|-------------------------------------------------------------|
| Function              | You can connect one session at a time for a LAN connection. |

# ② Install, Initialize, and Change Settings Functions

| Function                       | Description                                                                                                    |
|--------------------------------|----------------------------------------------------------------------------------------------------|
| Display Power Supply<br>Status | Function for using an indicator (green LED) to display the WDR power supply input status. Green light: Power ON, light off: Power OFF |
| Initialize Network<br>Settings | Function for resetting the LAN network settings to its factory default. Select by toggling a DIP switch on the unit.                  |

#### ③ Contact Terminal Block Control Function

| Function                | Description                                                                                                    |
|-------------------------|----------------------------------------------------------------------------------------------------|
| Contact Switch Function | By receiving commands from the host PC, this function controls the ON/OFF state of the contact terminal. This is a normally open contact. |
| Display Contact Status  | This function displays the state of the contact with an LED indicator (red OUTPUT LED). Red light: ON, light off: OFF                     |

#### 6. Installation

#### 6.1 Before Installation

#### (1) What is the WD Wireless Network?

#### ① About the WD Wireless Network

- The WD wireless network operates on the IEEE802.15.4 (ZigBee) compliant 2.4 GHz frequency.
   Although it runs on the same 2.4 GHz frequency as a wireless LAN (Wi-Fi), because it conforms to IEEE802.15.4 the WD wireless network can operate without connecting to a wireless LAN. However, if the frequencies used overlap, the WD wireless network could experience transmission delays and other communication issues.
- The wireless communication is encrypted. The encryption standard used is AES-CCM (Advanced Encryption Standard-Counter with CBC-MAC), with an encryption key of 128 bits.

#### 2 About Selecting a Wireless Channel

- · The WD wireless network uses 16 wireless channels (CH11 to CH26).
- · Select a wireless channel to avoid conflict with the frequency band of the LAN's wireless channel in your installation environment.
- · The relationship between frequency bands of channels on the WD wireless network and on the wireless LAN is as follows.

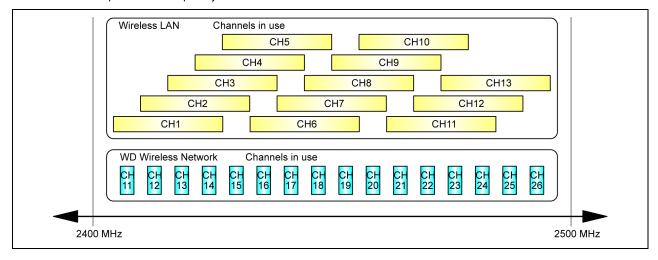

 $\boldsymbol{\cdot}$  The frequency of channels on the WD wireless network is as follows.

| Channel | Mid-range frequency<br>(MHz) | Bandwidth (MHz) |
|---------|------------------------------|-----------------|
| CH11    | 2,405                        | 2               |
| CH12    | 2,410                        | 2               |
| CH13    | 2,415                        | 2               |
| CH14    | 2,420                        | 2               |
| CH15    | 2,425                        | 2               |
| CH16    | 2,430                        | 2               |
| CH17    | 2,435                        | 2               |
| CH18    | 2,440                        | 2               |
| CH19    | 2,445                        | 2               |
| CH20    | 2,450                        | 2               |
| CH21    | 2,455                        | 2               |
| CH22    | 2,460                        | 2               |
| CH23    | 2,465                        | 2               |
| CH24    | 2,470                        | 2               |
| CH25    | 2,475                        | 2               |
| CH26    | 2,480                        | 2               |

#### ③ Example Wireless Channel Selection

- $\cdot$  When the wireless LAN uses three channels (CH1, CH6, and CH11), select either CH15, CH20, CH25, or CH26.
- · In most cases selecting CH25 or CH26 will enable you to avoid the wireless LAN channels.

#### (2) About Grouping and ExtendedPanID

- The WD system requires grouping each WD wireless network (one WDR with multiple connected WDT). You can define the group by setting the **ExtendedPanID** property on the WDR and WDT to the same value. The ExtendedPanID consists of 16 single-byte, alphanumeric characters. Setup range: 0000 0000 0000 0000 to FFFF FFFF FFFF.
- · The following are examples of how you can set the ExtendedPanID and wireless channels for devices in multiple groups.

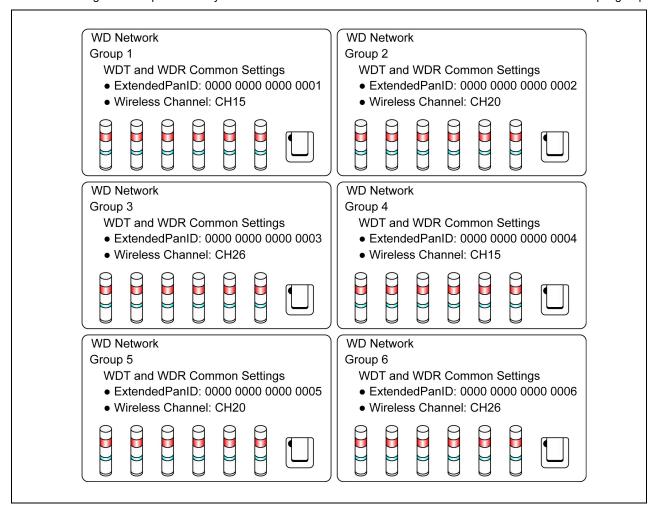

• If there are multiple channels available for selection, you should use separate wireless channels for each group. By distributing groups over multiple channels, you can reduce the payload concentrated on each wireless channel.

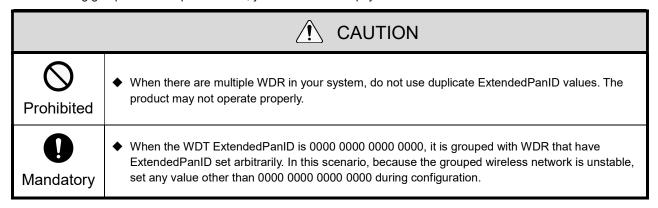

#### (3) About the MAC Address

- For identification, fixed addresses are assigned to WDT and WDR.
   This address is called a MAC address (IEEE address).
- · The MAC address is printed on a nameplate on the back of the WDT.

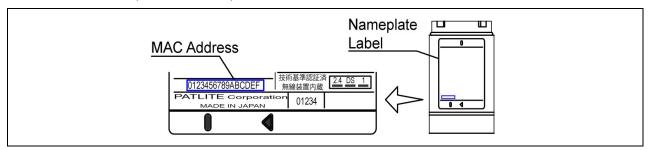

 $\cdot$  The MAC address is printed on a nameplate on the back of the WDR.

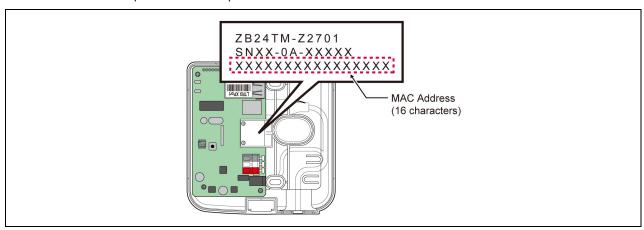

#### (4) How many WDT you can connect to WDR

• The number of WDT units you can connect to a WDR is limited by how often signal tower information is sent to the WDR. Limit the number of WDT so that the WDR processes an average of about 120 times per minute. If you connect WDT so they exceed this limit for the WDR, some of the signal tower information may not be able to reach the host PC.

| Estimated Signal Tower transmissions per unit | WDT connection limit |
|-----------------------------------------------|----------------------|
| 4 times per minute                            | 30 units             |
| 6 times per minute                            | 20 units             |
| 12 times per minute                           | 10 units             |
| 24 times per minute                           | 5 units              |
| 120 times per minute                          | 1 unit               |

# 6.2 About the Installation Environment

- (1) Installation Environment Main Points
  - $\boldsymbol{\cdot}$  There are five essential points to consider at installation.

| Item | Description                                                                                                    |  |
|------|----------------------------------------------------------------------------------------------------|--|
| 1    | <ul> <li>◆ There is no influence in radio waves at the installation site. Also, the radio waves at the installation site should not change over time.</li> <li>Refer to ☞ "6.2(1-1) About the Influence of Surrounding Radio Waves"</li> </ul>      |  |
| 2    | <ul> <li>◆ The distance between devices (WDR, WDT) does not exceed recommendations.</li> <li>Refer to ☞ "6.2(1-2) Distance Between Devices"</li> <li>• The recommended distance between all WDT and WDR is within line of sight.</li> </ul>         |  |
| 3    | <ul> <li>◆ Line of sight between each device (WDR, WDT).</li> <li>· To ensure good line of sight, the location should not be cluttered and should be free of any obstacles.</li> <li>Refer to ☞ "6.2(1-3) Ensuring Line of Sight"</li> </ul>        |  |
| 4    | <ul> <li>◆ WDR placement is appropriate.</li> <li>· Install in a location as high as possible.</li> <li>· And away from obstacles that could disrupt radio waves.</li> <li>Refer to ☞ "6.2(1-4) WDR Installation Position and Obstacles"</li> </ul> |  |
| 5    | <ul> <li>Each device is always powered, and the mesh network is always available.</li> <li>If power is not available for one of the WDT, the communication path could get interrupted and information may not be transmitted.</li> </ul>            |  |

#### (1-1) About the Influence of Surrounding Radio Waves

· If the WD wireless network is affected by radio interference from electronics, microwave ovens, or other manufacturing equipment, normal operation may not be possible. Check the radio wave environment before installation and confirm there is no radio interference on the wireless radio bands you are planning to use.

| Causes of Radio Interference                                                                                                    | Description                                                                                                    |  |
|----------------------------------------------------------------------------------------------------|----------------------------------------------------------------------------------------------------|--|
| Wireless devices                                                                                                    | Wireless devices using the same frequency or nearby frequencies.                                                                                                    |  |
| Noise from equipment                                                                                                    | Noise caused by power supply circuits, electronic circuits, or oscillators.                                                                                                    |  |
| Surrounding noise                                                                                                    | Noise from motors and engine equipment. Noise from power transmission lines, power supplies, and industrial equipment. Noise from microwave ovens, fluorescent lamps, and so on. |  |
| Surrounding obstacles* Interference caused by fading of own radio waves.                                                                                                    |                                                                                                    |  |
| * Various obstacles (wall, floor, ceiling, pillar, equipment) may exist in the installation environment. The reception of radio waves changes depending on the relationship between the position of each device (WDR, WDT), obstacles, and the surrounding environment. As shown in the figure below, radio waves transmitted from a |                                                                                                    |  |

single point are delivered to each device (WDR, WDT) from multiple directions, such as when radio waves travel in a direct line, and when radio waves reflect off obstacles. Radio wave interference could be caused by this scenario, and operation may not be possible due to canceling radio waves.

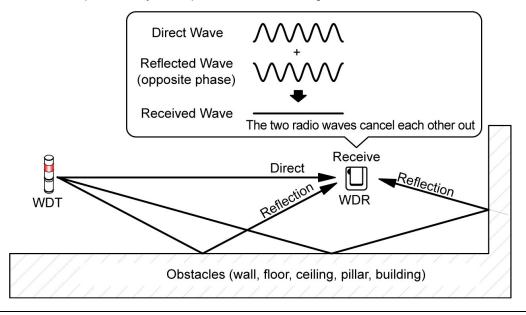

· When wireless LAN and in-house PHS access points are installed in the surrounding environment, install WDR so they are 5 to 10 m or more away from access points.

#### (1-2) Distance Between Devices

- $\cdot$  Place the WDT within a 20 m radius (recommended line-of-site distance) of the WDR.
- · If more distance is required, add another WDT.

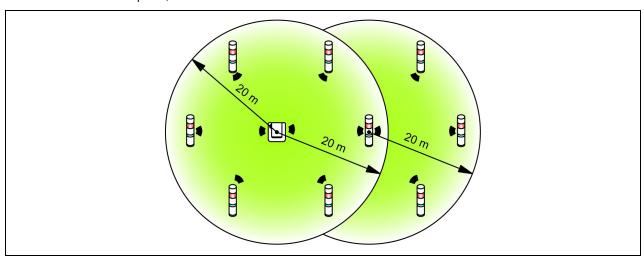

#### (1-3) Ensuring Line of Sight

• Good line of sight for each device (WDR, WDT) and free of any obstacles hereafter referred to as the Fresnel Zone - is required. The Fresnel zone is a three-dimensional space, whose size is estimated as follows:

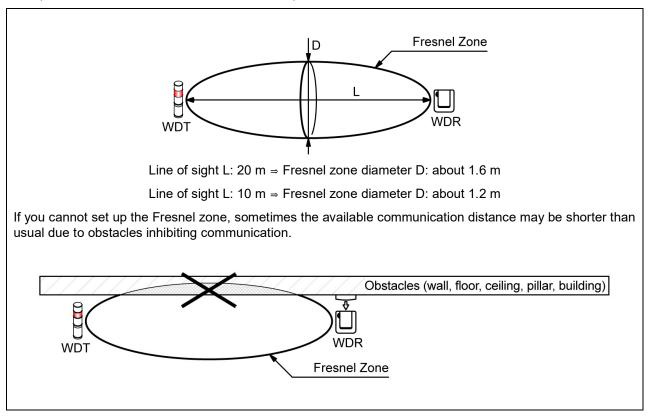

· When installing on a metal plate or concrete wall, install the devices in the Fresnel zone so they are free of any obstacles.

#### (1-4) WDR Installation Position and Obstacles

- · When installing onto a pillar such as the I-beam in a building, install the WDR in a direction that promotes the propagation of radio waves.
- · When storing the WDR in a box, use a resin box with radio wave permeability.
- (2) About the Signal Tower Power Supply status
  - To operate the WDT, you need to **constantly supply power** to the LR series signal tower's power line. For more information, refer to "7.1 Wiring".

#### 6.3 Equipment Settings

This section describes the steps for setting up and installing equipment. Refer to Toperation as well as instruction manuals of related products.

#### (1) Setup Information

· Have the information for the settings below prepared beforehand.

| Information required                       | Description                                                 |                                           |                                                                           |
|--------------------------------------------|-------------------------------------------------------------|-------------------------------------------|---------------------------------------------------------------------------|
| Information about the equipment to connect | Equipment name and other identifiable equipment information |                                           |                                                                           |
| Information about the target Signal Tower  | Model, power supply specifications, operation information   |                                           |                                                                           |
| WDT and WDR common settings                | Wireless settings                                           | ExtendedPanID                             | Refer to 🤝 "6.1(2) About<br>Grouping and ExtendedPanID"                   |
|                                            |                                                             | Wireless channels                         | Refer to "6.1(1) What is the WD Wireless Network?"                        |
|                                            | Run time settings                                           | Determine Signal<br>Tower Input           | Refer to > "8.1(2)① Determine Signal Tower Input"                         |
|                                            |                                                             | Power supply settings                     | *1                                                                        |
| WDT settings                               |                                                             | Simple counter function                   | Refer to > "8.1(1)6Selecting the signal wire for a simple counter"        |
|                                            |                                                             | Transmission mode                         | Refer to 🎏 "8.1(1) Functions<br>Related to Wireless Data<br>Transmission" |
|                                            | Wireless settings                                           | Network startup method                    | *2                                                                        |
| WDR settings                               | LAN communication                                           | IP address                                | *3                                                                        |
|                                            |                                                             | Subnet mask                               | _                                                                         |
|                                            |                                                             | Default gateway<br>DNS server port number | -                                                                         |

- \* 1 For this product's settings, select the "Power line". For more information, refer to 🖙 "WDS-WIN01 Instruction Manual".
- \* 2 For network startup method, use "Auto Startup". For more information, refer to 🖙 "WDS-WIN01 Instruction Manual".
- \* 3 Prepare beforehand the number of IP addresses required for use with the WDR.

#### NOTICE

♦ Information about settings is required not only for installing equipment, but also when adding equipment, maintaining the system, relocating, and for efficient and accurate work. Prepare the setup information before starting installation.

#### (2) Equipment Settings

- · Using the setup information in 6.3(1), begin the setup.
- For information on system configuration when setting up the equipment, refer to \* "5.2(2)(2) Maintenance System Configuration (using the power supply input kit)
- · Use the system configuration software WDS-WIN01 for equipment settings.
- · Install WDS-WIN01 on the maintenance PC and set up the equipment.
- · For using WDS-WIN01, refer to r the "WDS-WIN01 Instruction Manual".
- · The setup procedure is as follows.

| Step | ltem                                                          | References                                                                               |
|------|---------------------------------------------------------------|------------------------------------------------------------------------------------------|
| 1    | Prepare required equipment and create maintenance environment |                                                                                          |
| 2    | Communication settings between WDR and Maintenance PC         | Refer to "WDS-WIN01 Instruction Manual".  Refer to "7.1(3) Setting up the WDT Main Unit" |
| 3    | WDT setup                                                     | Refer to 🐷 "7.1(4) WDT DIP Switch Operations"                                            |
| 4    | WDR setup                                                     |                                                                                          |

# 6.4 Equipment Installation

# CAUTION

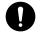

#### Mandatory

- ♦ When deciding the installation location of each device, carefully review the following procedure regarding installation location. The installation location could cause problems such as unstable operation or communication failure.
- ◆ Install each device after completing equipment settings.

#### (1) WDT Installation

· The steps for installing the WDT are as follows.

| Step | ltem                                          | References                                        |
|------|-----------------------------------------------|---------------------------------------------------|
| 1    | Wire the LR series signal tower.              | Refer to 🖙 "7.1(1) WDT Wiring"                    |
| 2    | Attach the WDT to the LR series signal tower. | Refer to "7.1(2) Attaching and Detaching the WDT" |

- 1. Wire the LR series signal tower.
  - · If wiring is already done, check the wiring.
  - · If wiring is insufficient, complete the wiring.
- 2. Attach the WDT to the LR series signal tower.
  - · Install the WDT with its setup complete.

#### (2) WDR Installation

| Step | ltem                 | References                           |
|------|----------------------|--------------------------------------|
| 1    | Mounting the WDR     | Refer to 🐷 "7.2(1) Mounting the WDR" |
| 2    | WDR wiring procedure | Refer to 🐷 "7.2(2) WDR Wiring"       |

#### (3) Check the Connection Between WDT and WDR

| Step | ltem                          | References                                         |
|------|-------------------------------|----------------------------------------------------|
| 1    | Check the WDT wireless status | Refer to 🤝 "8.1(3)① Display Communication Quality" |
| 2    | Check WDT and WDR setup items | Refer to 🖙 "WDS-WIN01 Instruction Manual".         |

- 1. Check the WDT wireless status.
  - · Turn on the WDT and WDR.
  - · Check the WDT wireless status with its indicator. Refer to ☞ "8.1(3)⊙ Display Communication Quality"
- 2. Check WDT and WDR setup items.
  - $\cdot$  Use WDS-WIN01 to check the content of the setup items.

# 7. Operation

#### 7.1 How to Use the WDT

- (1) WDT Wiring
  - · For the wiring method, carefully read and follow the instructions in the LR Series Instruction Manual.

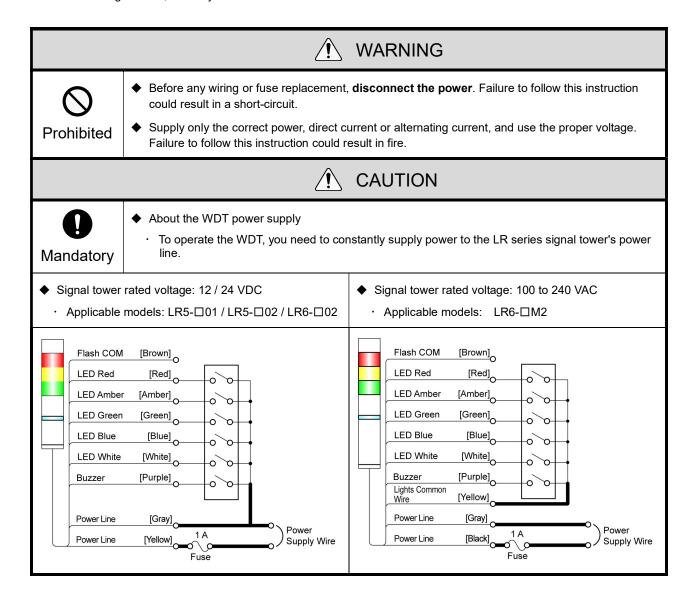

# **!** CAUTION

- ◆ To protect external equipment, install a **fuse** on the power supply side.
  - $\cdot\;$  Recommended fuse: 250 V / 1 A 5x20 mm Fast-blow glass tube fuse.
    - \* When the signal tower rated voltage is 100 to 240 VAC, use the following parts.
  - · If you are not using a regulated power supply, use a fuse that meets or exceeds Class CC.
  - · Use a fuse holder with UL Standards certification.
- ◆ Insulate the leads of unused signal wires, one by one. Failure to follow this instruction could result in a short-circuit.

#### (2) Attaching and Detaching the WDT

attach units beyond that.

Mandatory

# WARNING ◆ Before any work is done, disconnect the power. CAUTION • Do not apply excessive force to the unit or body. Failure to follow this instruction could result in equipment damage. • Do not touch the connectors on the unit or body, or the LED in LED units. Failure to follow this instruction could result in equipment damage. • Securely lock each unit when attaching. Failure to follow this instruction could result in equipment damage. NOTICE

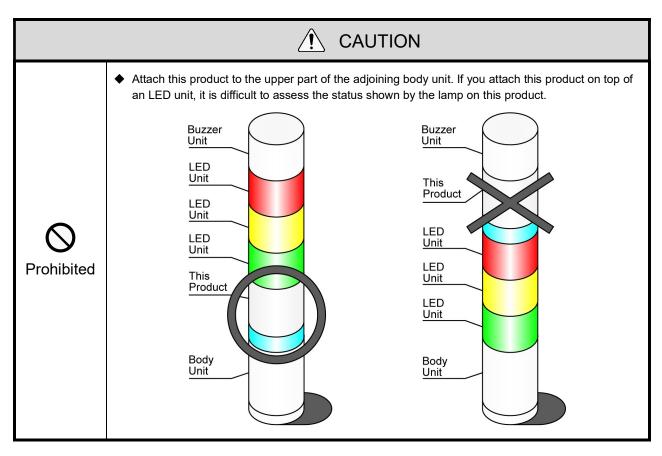

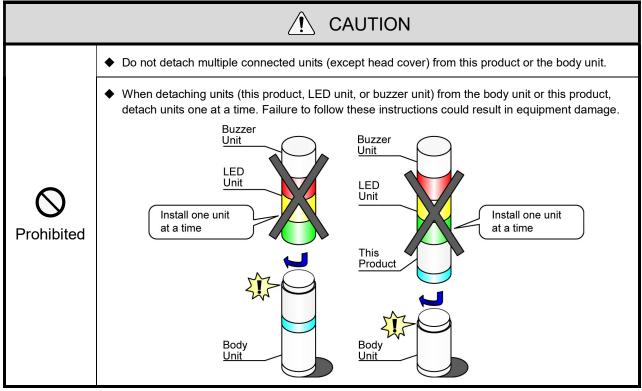

① Attaching the WDT to the LR Series Signal Tower

#### ■ Attaching

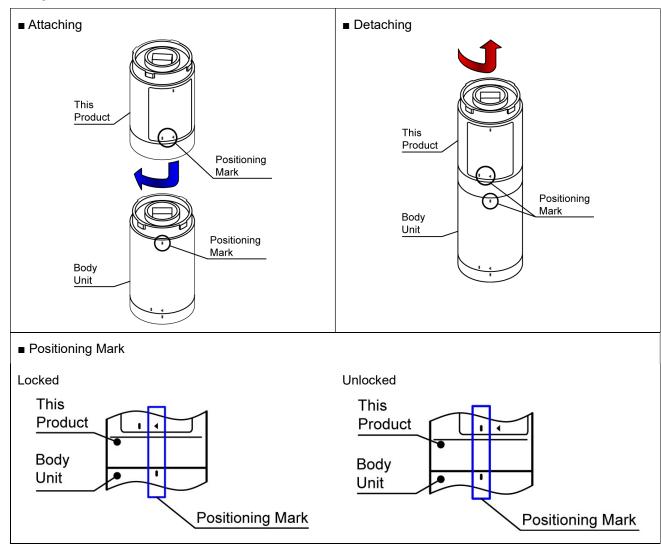

② The following are the steps for attaching the WDT to the LR series signal tower.

Attach or detach units in the prescribed order, beginning with 1. Detach and attach units one at a time.

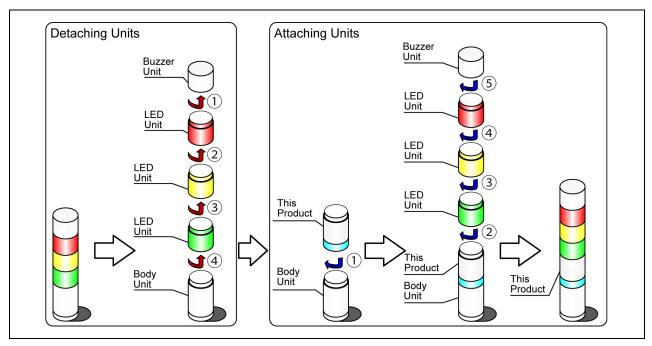

③ The following are the steps for detaching the WDT from the LR series signal tower.

Detach units in the prescribed order, from 1 to 5. Detach and attach units one at a time.

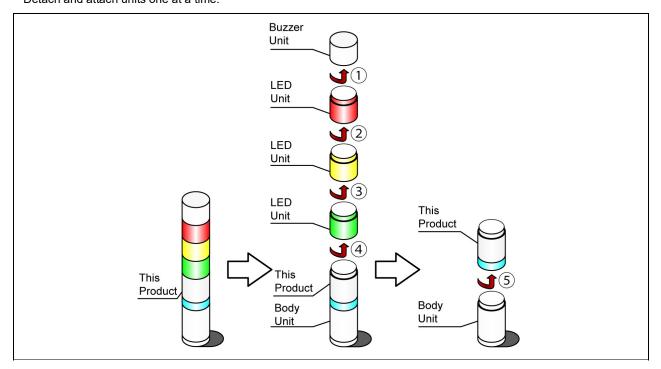

# <u>^!\</u>

#### CAUTION

◆ If this product does not attach properly to the body unit, confirm the tab of the cylinder-shaped part at the top of this product is fitted correctly into the groove. If the tab is outside the groove as shown in Figure 1, refer to Figure 2 on how to reposition it. Additionally, depending on how it is removed, the tab may come out of the groove (as shown in Figure 1) when detaching this product from the body unit. If the product is attached again while the tab is still in this state, it may become damaged.

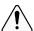

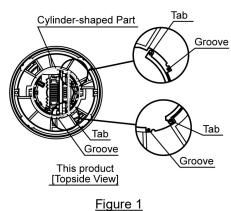

# / CAUTION

If this product does not attach properly to the body unit, follow the steps below.

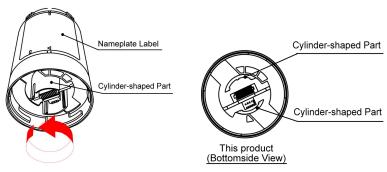

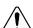

#### Figure 2

· In the center of the underside of the product, turn the cylinder-shaped part counter-clockwise. Turn the cylinder-shaped part until it snaps into place, then attach it to the body unit.

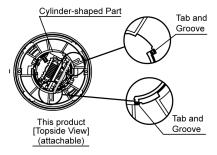

Figure 3

#### (3) Setting up the WDT Main Unit

#### ① Setting up the Main Unit

WDS-WIN01 configuration software is required. Download the software from our website. Install the software on the computer that will be used to set up and configure the system. (Member registration is required for downloading from the home page.) For more information about usage and setup, refer to "WDS-WIN01 Instruction Manual".

#### 2 Setup Items

· Setup items are as follows.

| Setup item         |                                 | References                                                          |
|--------------------|---------------------------------|---------------------------------------------------------------------|
| Wireless settings  | ExtendedPanID                   | Refer to 🄝 "6.1(2) About Grouping and ExtendedPanID"                |
| Wireless settings  | Wireless channels               | Refer to 🄝 "6.1(1) What is the WD Wireless Network?"                |
|                    | Determine signal<br>tower input | Refer to ☞ "8.1(2)① Determine Signal Tower Input"                   |
|                    | Power supply settings           | *1                                                                  |
| Operation settings | Simple counter settings         | Refer to 🖙 "8.1(1)⑥ Selecting the signal wire for a simple counter" |
|                    | Transmission mode               | Refer to 🎏 "8.1(1) Functions Related to Wireless Data Transmission" |

<sup>\* 1</sup> For this product's settings, use "Power Supply Wire". Refer to 🐷 "WDS-WIN01 Instruction Manual".

#### 3 Required Equipment

- For information on system configuration when setting up the equipment, refer to \* "5.2(2)(2) Maintenance System Configuration (using the power supply input kit)
- $\boldsymbol{\cdot}$  Use the system configuration software WDS-WIN01 for equipment settings.
- Install WDS-WIN01 on the maintenance PC and set up the equipment. For information about using WDS-WIN01, refer to "" "WDS-WIN01 Instruction Manual".
- · The setup procedure is as follows.

| Step | ltem                                                          | References                                                                           |
|------|---------------------------------------------------------------|--------------------------------------------------------------------------------------|
| 1    | Prepare required equipment and create maintenance environment | Refer to "5.2(2) Maintenance System Configuration (using the power supply input kit) |
| 2    | Communication settings between WDR and Maintenance PC         |                                                                                      |
| 3    | WDT setup                                                     | Refer to 🤝 "WDS-WIN01 Instruction Manual"                                            |
| 4    | WDR setup                                                     |                                                                                      |

- (4) WDT DIP Switch Operations
  - ① DIP Switch Operations

# CAUTION Do not use excessive force on this product. Failure to follow this instruction will result in equipment damage. Do not use sharp tipped objects with this product. Operation may become impossible as scratches develop on switches and switch contacts are interfered with.

 $\cdot$  DIP switches for this product are on the bottom of the main unit.

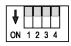

DIP switch

· DIP Switch Settings

| Switch number | Description                                                                                                    | Initial settings |
|---------------|----------------------------------------------------------------------------------------------------|------------------|
| 1             | Initialize setting values  OFF Normally use with this setting OFF. ON Initializes the value for various settings.  Refer to (37.2(5)(1) Initialization Process"                              | OFF              |
| 2             | Methods for defining Count Input signal wire  OFF Define in the simple counter settings. ON Use blue signal wire (fixed).  Refer to (#8.1(1)) Selecting the signal wire for a simple counter | OFF              |
| 3             | Select format of signal tower information  OFF Send in standard format. ON Send in extended format.  Refer to # "8.1(1)@ Select Format of Signal Tower Information"                          | OFF              |
| 4             | Periodic Transmission  OFF Normally use with this setting OFF. ON Send transmissions at regular intervals.  Refer to (3)(3) Periodic Transmission"                                           | OFF              |

- (5) Checking WDT Indicator Operation
  - ① Checking wireless communication status
    - Check using the indicator on the main unit.
       For more information, refer to ☞ "8.1(3)① Display Communication Quality".

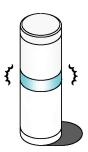

#### (6) Initializing the WDT

#### ① Initialization process

· Follow the instructions to run initialization.

| Step | Item                                                                                                |
|------|----------------------------------------------------------------------------------------------------|
| 1    | Turn on DIP switch 1 on the product.  ON 1 2 3 4                                                    |
| 2    | Turn on the power.  After a few seconds, the indicator repeatedly alternates between red and green. |
| 3    | Turn off the power.                                                                                 |
| 4    | Turn off DIP switch 1 on the product.  ON 1 2 3 4                                                   |
| 5    | Complete                                                                                            |

<sup>\*</sup> For the list of settings that are initialized, refer to \$\to\$ "8.1(3)\$\tilde{4}\$ Initialization".

# 7.2 How to Use the WDR

## (1) Mounting the WDR

|                                                                                                    | ♦ Before any work is done, disconnect the power.                                                                                                    |  |  |  |
|----------------------------------------------------------------------------------------------------|----------------------------------------------------------------------------------------------------|--|--|--|
|                                                                                                    | ◆ After cutting open wiring access, remove any burrs. Failure to follow these instructions could result in broken wires.                                                                                                    |  |  |  |
|                                                                                                    | ◆ Be careful when cutting open wiring access. Failure to follow this instruction could result in injury.                                                                                                    |  |  |  |
|                                                                                                    | ◆ Turn off the power before performing any electric wiring or product installation. Do not touch the board directly. Failure to follow this instruction could result in malfunction.                                                      |  |  |  |
| Mandatory  Turn off the power before performing any electric wiring or product installation. Failure to instruction could result in electric shock. |                                                                                                    |  |  |  |
|                                                                                                    | <ul> <li>When working in narrow or high places, pay attention to safety and follow all safety protocols.</li> <li>Failure to follow this instruction could result in injury.</li> </ul>                                                   |  |  |  |
|                                                                                                    | <ul> <li>Maintain secure and stable footing when working. Failure to follow this instruction could result in<br/>injury.</li> </ul>                                                                                                    |  |  |  |
|                                                                                                    | ◆ Do not drop any tools or parts. Failure to follow this instruction could result in injury.                                                                                                    |  |  |  |
| Prohibited                                                                                                    | ◆ Do not use or install the WDR in locations where liquids such as water is present, oil will splatter, or locations that are humid or dusty. Failure to follow this instruction could result in fire, electric shock or product failure. |  |  |  |
| CAUTION                                                                                                    |                                                                                                    |  |  |  |
| 0                                                                                                    | ♦ When using this product in Korea, supply power with the AC adaptor provided (ADP-001). Do not supply power directly to the 24 Vdc power terminal block.                                                                                 |  |  |  |
| Mandatory                                                                                                    | ♦ When using this product in Brazil, supply power with the AC adaptor provided (ADP-001). Do not supply power directly to the 24 Vdc power terminal block.                                                                                |  |  |  |

#### ■ Mounting Method

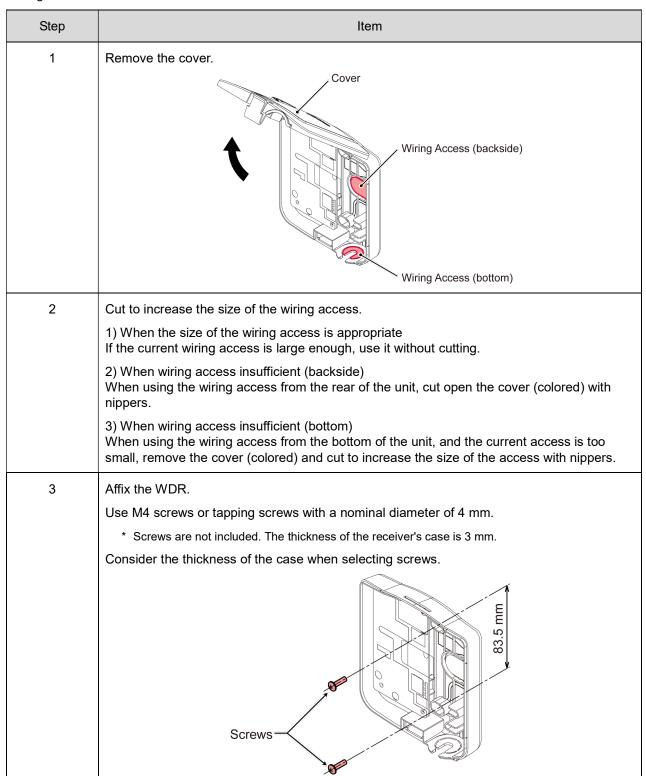

#### (2) WDR Wiring

## ① Power Supply Wiring

# WARNING ◆ Before any work is done, disconnect the power. ◆ For the DC jack, use only the supplied AC adaptor. • Input power from either the power terminal block or the DC jack. Failure to follow this instruction could result in equipment failure. • Do not connect the USB cable and LAN connector at the same time. WDR will not operate properly.

## NOTICE

- ◆ Use 28-14 AWG wires.
- ♦ Use the two guides for securing wires.

#### ■ When Connecting to LAN

| Step | Item                                                                                      |  |
|------|-------------------------------------------------------------------------------------------|--|
| 1    | Wiring for WDR main unit's power supply.                                                  |  |
|      | When using AC Adaptor     Insert the AC adaptor into the DC jack. (When using AC Adaptor) |  |
|      | * At this point, do not turn on the power.                                                |  |
|      | AC Adaptor                                                                                |  |
|      | DC Power Jack                                                                             |  |

| Step | Item                                                                                                    |
|------|----------------------------------------------------------------------------------------------------|
|      | 2) When using the Power Terminal Block  Insert the leads of wires into the contact terminal block connectors. (When using a contact terminal block)  * At this point, do not turn on the power.  Wrap the lead wire around a ferrite core. |
|      | Black: Connect to FG  White: Connect to - terminal  Red: Connect to + terminal (24 VDC)                                                                                                    |
| 2    | Insert the LAN cable into the WDR main unit's LAN connector.  * LAN cable is not included.                                                                                                    |
|      | LAN Cable                                                                                                    |
|      | LAN Connector  2 Guides                                                                                                    |
| 3    | Insert the other end of the LAN cable into the PC.                                                                                                    |
|      | * When connecting the WDR directly to the host PC with a LAN cable, use a cross cable.                                                                                                    |
| 4    | Turn on the power.                                                                                                    |

## ■ When Connecting via USB

| Step | ltem                                                                    |  |
|------|-------------------------------------------------------------------------|--|
| 1    | Connect a USB cable to the WDR main unit.  * USB cable is not included. |  |
|      | * Power is supplied via the bus for the USB cable.                      |  |
|      | USB-B Connector (receptacle)  2 Guides                                  |  |
| 2    | Insert the USB cable to the PC.                                         |  |
|      |                                                                         |  |

### NOTE:

- On the first USB connection, the [Found New Hardware] wizard starts up. For more information, refer to
   □ "WDS-WIN01 Instruction Manual".
- 2 Using Contact Output

|                      | NOTICE      |
|----------------------|-------------|
| ◆ Use 24-20 AWG wire | <b>25</b> . |

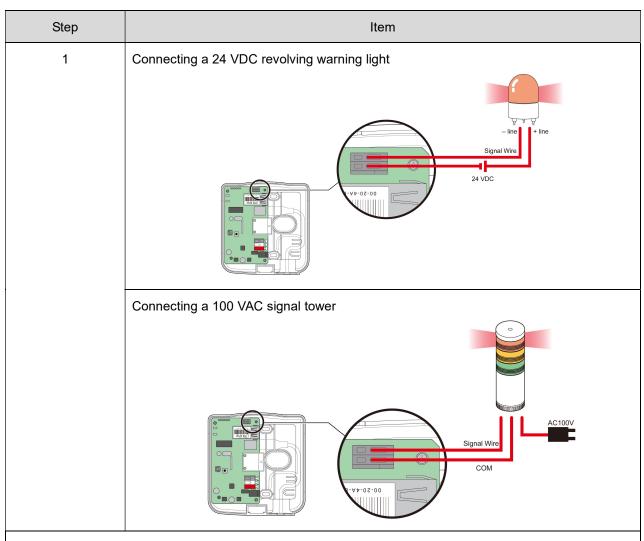

#### NOTE:

- Contact capacity is 24 VDC 500 mA.
  When using contact outputs, you can control them with contact control commands.
- \* For information about contact control commands, refer to 🐷 "Application Notes".

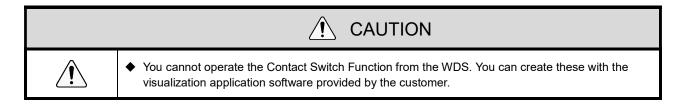

#### (3) Setting up the WDR Main Unit

#### ① Setting up the Main Unit

WDS-WIN01 configuration software is required. Download the software from our website and install on the computer that will be used to set up the system. (Member registration is required for downloading from the home page.)

For more information about usage and setup, refer to "WDS-WIN01 Instruction Manual".

#### 2 Setup Items

· Setup items are as follows.

| Setup Item        |                            | References                                           |
|-------------------|----------------------------|------------------------------------------------------|
| Wireless settings | ExtendedPanID              | Refer to 🤝 "6.1(2) About Grouping and ExtendedPanID" |
|                   | Wireless channels          | Refer to 🎏 "6.1(1) What is the WD Wireless Network?" |
| LAN communication | LAN communication settings | Refer to 🤝 "6.3(1) Setup Information"                |

#### 3 Required equipment

For information on system configuration when setting up the equipment, refer to 3 "5.2(2)2 Maintenance System Configuration (using the power supply input kit)

- $\cdot$  Use the system configuration software WDS-WIN01 for equipment settings.
- · Install WDS-WIN01 on the maintenance PC and set up the equipment.
- $\cdot$  For information about using WDS-WIN01, refer to  $\ensuremath{\text{\tiny IPP}}$  "WDS-WIN01 Instruction Manual".
- · The setup procedure is as follows.

#### ■ When Connecting via USB

| Step | ltem                                                          | References                                                                            |  |
|------|---------------------------------------------------------------|---------------------------------------------------------------------------------------|--|
| 1    | Prepare required equipment and create maintenance environment | Refer to "5.2(2)2 Maintenance System Configuration (using the power supply input kit) |  |
| 2    | Communication settings between WDR and Maintenance PC         |                                                                                       |  |
| 3    | USB driver setup                                              | Refer to 🤝 "WDS-WIN01 Instruction Manual".                                            |  |
| 4    | WDT setup                                                     |                                                                                       |  |
| 5    | WDR setup                                                     |                                                                                       |  |

#### ■ When Connecting to LAN

| Step | Item                                                                             | References                                                                            |  |
|------|----------------------------------------------------------------------------------|---------------------------------------------------------------------------------------|--|
| 1    | Prepare required equipment and create maintenance environment                    | Refer to "5.2(2)2 Maintenance System Configuration (using the power supply input kit) |  |
| 2    | Application for outputting wireless settings and signal tower information to CSV | Refer to "Downloading WDS-WIN 01 from our website"                                    |  |
| 3    | Communication settings between WDR and Maintenance PC                            |                                                                                       |  |
| 4    | WDT setup                                                                        | Refer to 🖙 "WDS-WIN01 Instruction Manual".                                            |  |
| 5    | WDR setup                                                                        |                                                                                       |  |

## (4) WDR DIP Switch Operations

#### ① DIP Switch Operations

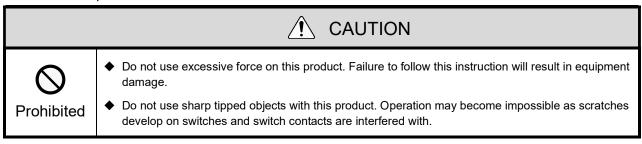

 $\boldsymbol{\cdot}$  DIP switches for this product are inside the main unit.

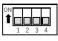

**DIP** switch

· DIP Switch Settings

| Switch number | Description                                                                                                    | Initial settings |
|---------------|----------------------------------------------------------------------------------------------------|------------------|
| 1             | Initialize LAN communication settings  OFF Normally use with this setting OFF. ON Initializes LAN communication settings.  Refer to (37.2(5) Initializing WDR LAN communication settings" | OFF              |
| 2             | OFF (static)                                                                                                    | OFF              |
| 3             | OFF (static)                                                                                                    | OFF              |
| 4             | OFF (static)                                                                                                    | OFF              |

## (5) Initializing WDR LAN communication settings

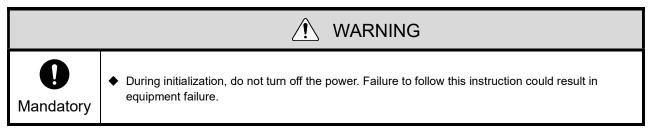

## ① Initialization Process

· Resets the network settings to their default values.

| Step | Item                                                                 |  |
|------|----------------------------------------------------------------------|--|
| 1    | Power down the WDR.                                                  |  |
| 2    | Turn on DIP switch 1 on the product.                                 |  |
| 3    | Power up the WDR. The power LED (green) lights up.                   |  |
| 4    | Wait for the output LED (red) to light up. (About 60 seconds)        |  |
| 5    | After confirming the output LED (red) turned on, power down the WDR. |  |
| 6    | Turn off DIP switch 1 on the product.                                |  |

## ② Initial Settings

| Item            | Default value |
|-----------------|---------------|
| IP address      | 192.168.0.1   |
| Subnet mask     | 255.255.255.0 |
| Default gateway | 0.0.0.0       |
| DNS server      | 0.0.0.0       |
| Local port      | 10001         |

# 8. Function Details

# 8.1 WDT Function

- (1) Functions Related to Wireless Data Transmission
  - ① Signal Tower Transmission Information
    - Function whereby the WDT transmits the status of the signal tower wirelessly to the WDR. There are two transmission modes for the transmission:

| Transmission mode           | Description                                                               |
|-----------------------------|---------------------------------------------------------------------------|
| Immediate transmission mode | Send immediately after the status of the signal tower changes.            |
| Request transmission mode   | Send only after receiving a signal tower status request from the host PC. |

· Signal tower information transmitted by the WDT is as follows.

|                | Signal Tower information        |       |       |                  |       |         |
|----------------|---------------------------------|-------|-------|------------------|-------|---------|
| Signal display |                                 |       |       |                  | D.,*  |         |
| Description    | Red                             | Amber | Green | Blue             | White | Buzzer* |
| Status         | light on / flashing / light off |       |       | sound / no sound |       |         |

- \* Only when extended format is selected.
- · Relationship between the units and wiring

WDT transmits information input to the signal tower, regardless of the type (LED unit, Buzzer unit) and number of units connected.

- ② Select Format of Signal Tower Information
  - · Using a DIP switch, this function selects the format of signal tower information transmitted by the WDT.
  - · You can select the following two communication formats.

| Function        | Description                                                                                                    |  |  |
|-----------------|----------------------------------------------------------------------------------------------------|--|--|
| Extended Format | Sets up six types of signal tower information (red, amber, green, blue, white, and buzzer).                                          |  |  |
| Standard Format | Format compatible with WDT-5E-Z2 and WDT-6M-Z2. Sets up five types of signal tower information (red, amber, green, blue, and white). |  |  |

#### ③ Maintain Signal Tower Status

- · When a transmission failure occurs between the signal tower signal input and the actual transmission, this function temporarily retains the transmission information in the product.
- · Once communication is possible again, information that was retained is transmitted in sequential order from old to new.
- · The function can retain up to 32 units of information.

#### 4 Mesh Network Transmission

• Function that automatically connects the WDT over the optimum communication route to the WDR for transmitting the information. A dense mesh status increases communication redundancy.

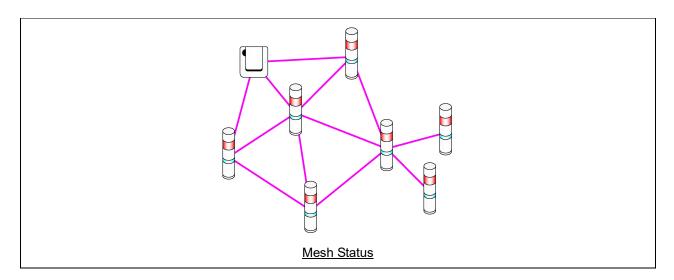

#### 5 Simple Counter Function

- By using a pulse input on a single signal wire, count up the number of pulse inputs (increment 1 at a time) and store the accumulated value (count) on the WDT.
- · At startup the count is 0 (initial value).
- The value range of the count is 0 to 4,294,967,295.
- $\cdot$  Pulse inputs are determined using the following criteria.

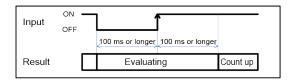

# ? CAUTION

- ♦ When the count exceeds the upper limit, the count returns to 1.
- ♦ When the power is shut down, the counter is cleared to 0.
- ◆ The signal tower information defined in the counter settings is not sent, regardless of changes in status (signal tower information is treated as if the light is off and buzzer is off).

## 6 Selecting the signal wire for a simple counter

· Use one of the following to select the signal wire.

| Signal wire selection method   | DIP Switch | Wire used by the simple counter                                      |
|--------------------------------|------------|----------------------------------------------------------------------|
| Using a DIP switch on the unit | ON 1 2 3 4 | Blue (fixed)                                                         |
| Using WDS-WIN01                | ON 1 2 3 4 | You can select any one of red, amber, green, blue, white, or buzzer. |

## (2) Functions Related to Signal Tower Input

- ① Determine Signal Tower Input
  - There are two types of decisions for signal tower inputs, Normal and Flashing. Selection is done with WDS-WIN01. If there is no flashing state, use "Normal".

| Setting                                     | Determination                                                                                                    | Description                                                                                                    |  |  |
|---------------------------------------------|----------------------------------------------------------------------------------------------------|----------------------------------------------------------------------------------------------------|--|--|
| Normal                                      | Light on                                                                                                    | When the signal input status changes from "light off" to "light on", the result is "light on" and information is transmitted.                                                                                                    |  |  |
| Normal                                      | Light off                                                                                                    | When the signal input status changes from "light on" to "light off", the result is "light off" and information is transmitted.                                                                                                    |  |  |
|                                             | Flashing                                                                                                    | When the signal input repeatedly changes "light on" to "light off" to "light on" to "light off" and so on, the result is "flashing" and information is transmitted. You can select from 3 different time periods in WDS-WIN01 before flashing is determined.  • Flashing (short)  • Flashing (medium)  • Flashing (long)                                                                                                    |  |  |
|                                             | Light on                                                                                                    | When the signal input status changes from "light off" to "light on", the result is "light on" and information is transmitted.                                                                                                    |  |  |
| Flashing*                                   |                                                                                                    | When the signal input status changes from "light on" to "light off", the result is "light off" and information is transmitted.                                                                                                    |  |  |
|                                             | * Flashing is determined when there are two status changes within a defined period This period is called "SS seconds". |                                                                                                    |  |  |
|                                             |                                                                                                    | Input Light off Shorter Shorter Shorter than SS than SS than S |  |  |
|                                             | You can select "SS seconds" from three different time periods.                                                         |                                                                                                    |  |  |
|                                             | · Flashing (sl                                                                                                    | hort): SS seconds = 0.7 seconds                                                                                                    |  |  |
|                                             | Flashing (medium): SS seconds = 1.5 seconds                                                                            |                                                                                                    |  |  |
| · Flashing (long): SS seconds = 2.5 seconds |                                                                                                    |                                                                                                    |  |  |

The status and determination operations are as follows. (Information in square brackets "[]" represent buzzer operation.)

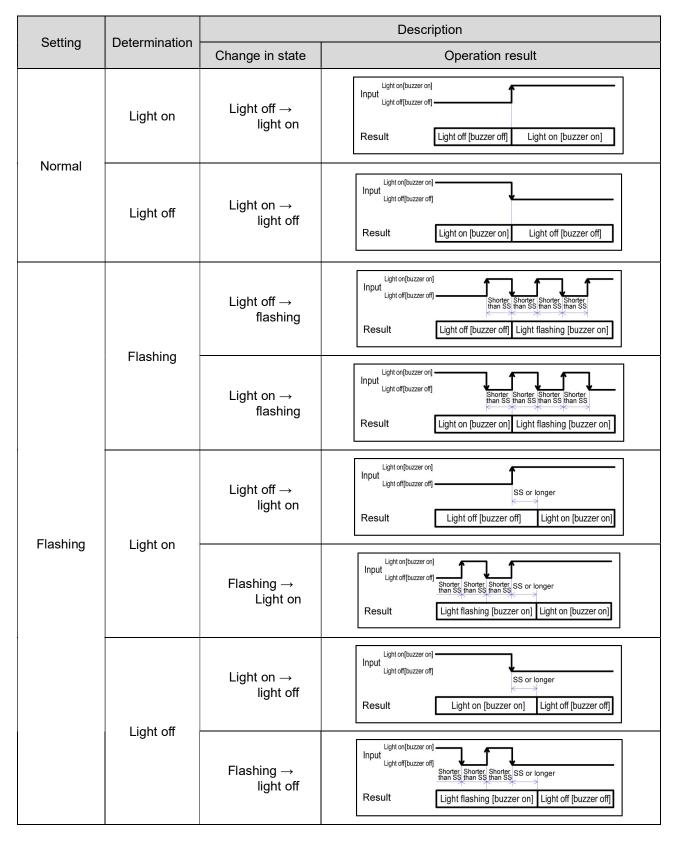

# **!** CAUTION

- ♦ Maintain each of the signal tower's light off and light on states for 100 ms or longer. It is difficult to determine state changes when they occur faster than 100 ms.
- When using normal determination and you need to change the input state of multiple signal towers at the same time, the interval between these state changes need to be within 20 ms.

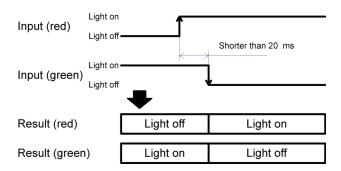

♦ When using normal determination and the input state of multiple signal towers change at different times, these state changes should be longer than 100 ms of each other.

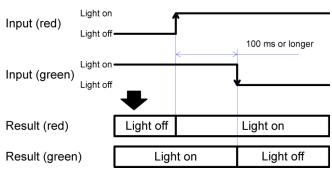

- (3) Install, Initialize, and Change Settings Functions
  - ① Display Communication Quality
    - · You can use this product's display status indicator to determine the wireless communication status.
    - · The indicator operates as follows.

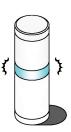

| Indicator Light | Wireless Connection Status                                                                            |
|-----------------|----------------------------------------------------------------------------------------------------|
|                 | Indicates a good status.                                                                              |
|                 | This status indicates the product can communicate directly with the WDR without relying on other WDT. |
| Green pulse     | (If the WDT and WDR are close together (within tens of centimeters), WDT may display a red pulse.     |
|                 | For an accurate display, use the units with a separation of about 1 m.)                               |
| Auchenunder     | Direct wireless connection with the WDR is not good, but the connection with nearby WDT is good.      |
| Amber pulse     | If nearby WDT have a green pulse, the WDT will be used as a repeater for communication.               |
| Red pulse       | Connection is not good with any WDR or WDT in the WD wireless network.                                |
| Red light       | Product is waiting to join the WD Network.                                                            |

- · Pulse is where the lamp fades between bright and dark repeatedly.
- · When the indicator light displays something other than the above, refer to 🖙 "10.1 Troubleshooting".

#### 2 Display WDT Call

• When the device receives a specific command from the host PC, the WDT indicator flashes blue for approximately 10 seconds. Display is also possible with a WDS-WIN01 operation.

#### 3 Periodic Transmission

• By setting DIP switch 4 ON, the WDT transmits the current signal tower status every 10 seconds.

If the frequency of signal tower information is low (a few times per hour), you can use this function so communication is more stable than when using immediate transmission mode.

#### 4 Initialization

· Use this switch to reset all the settings in the main unit to their initial state. Initialized items and their initial settings are as follows.

## · Settings

| Item                         | Initial settings       |
|------------------------------|------------------------|
| ExtendedPanID                | 0000 0000 0000 0000    |
| Frequency Channel            | Select all             |
| Determine signal tower input | Flashing (medium)      |
| Power supply                 | Power line             |
| Transmission mode            | Immediate transmission |
| Simple counter settings      | Do not use             |

# 9. Replacement and Optional Parts

# 9.1 Replacement Parts

Several kinds of parts are available to the customer for exchange or replacement.

## (1) WDT

| WDT-5LR replacement parts | WDT-6LR replacement parts |
|---------------------------|---------------------------|
| O-ring 50                 | O-ring 60                 |
| 5 pieces                  | 5 pieces                  |

# 9.2 Optional Parts

The following options and related parts are available for this product.

| Software                                                                                                    | Power Supply Input Kit |          |  |
|----------------------------------------------------------------------------------------------------|------------------------|----------|--|
| WDS-WIN01                                                                                                    | WDX-5LRB               | WDX-6LRB |  |
| PATILITE © Convigation 17 PAILITE concretion At rights reserved. Highwave System Setting Software Mobel WIDS WIND! |                        |          |  |

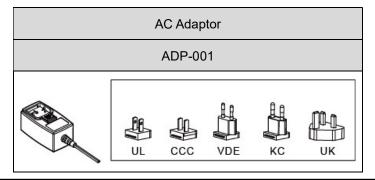

# 10. Troubleshooting

# 10.1 Troubleshooting

## (1) WDT

| Issue                                                   | Checklist                                                                                                    |
|---------------------------------------------------------|----------------------------------------------------------------------------------------------------|
| Indicator does not light up.                            | Check if the unit is installed correctly.                                                                                                    |
|                                                         | Even if the signal tower is ON all the time, power may not be supplied to the WDT main unit. Correctly wire the power supply for the signal tower.                                    |
| The indicator flashes red (not pulsing).                | Turn off the power on the WDT and turn on again.                                                                                                    |
|                                                         | If it continues to flash red, it may be an indication that the settings are corrupted. Initialize the product and set up again.                                                       |
| The indicator does not change from a red                | Wireless connection with WDR is in progress.                                                                                                    |
| light to a red pulse.                                   | <ul> <li>Depending on the radio wave environment, it may take some<br/>time to complete the connection. Check the indicator again<br/>after about 5 minutes.</li> </ul>               |
|                                                         | Check if the WDR is working properly.                                                                                                    |
|                                                         | <ul> <li>The ExtendedPanID in the WDR must match the wireless<br/>channel setting for a connection. Make sure the settings are<br/>correct.</li> </ul>                                |
|                                                         | Check for any sources of noise (such as microwave ovens) in<br>the surrounding area that could impede wireless<br>communication.                                                      |
| The indicator flashes blue.                             | When the host sends a call command to the WDT, the indicator flashes blue for a short period of time.                                                                                 |
| The indicator flashes alternating between green and red | Starting up in initialization mode. If operations are normal, turn off DIP switch 1 on the product.                                                                                   |
| The host cannot determine if the WDT is available.      | If a wireless connection cannot be completed, the host cannot check if the WDT is available. Check if the indicator on the target WDT is pulsing, to indicate connection is complete. |

# (2) WDR

| Issue                                                                    | Checklist                                                                                                    |
|--------------------------------------------------------------------------|----------------------------------------------------------------------------------------------------|
| Power LED indicator (green) does not light up.                           | When using the DC jack, connect only the supplied AC adaptor.                                                                                                    |
|                                                                          | When using the power terminal block, check the polarity (+/-) of the power lines and turn on the power supply.                                                                                                    |
|                                                                          | When power is supplied from an USB cable, do not use a hub.                                                                                                    |
|                                                                          | Normal operation may not be possible as the current may be insufficient.                                                                                                    |
| Power LED indicator (green) and output LED indicator (red) are flashing. | There may be a problem with the hardware. Please contact your local sales representative.                                                                                                    |
| Contact output does not output.                                          | Wire correctly and check the operation. Send the correct command.                                                                                                    |
| The host and USB are connected, but communication does not work.         | Select the correct port and connect the COM port.  Operation when connecting via a hub has not been confirmed. Use this product by connecting directly to the USB port.                                               |
| The host and LAN are connected, but communication does not work.         | Default is 192.168.0.1:10001. If you changed the IP address, set that IP address and connect. If you do not know the IP address anymore, initialize the LAN communication settings and check the communication again. |
|                                                                          | Refer to 🐷 "7.2(2) WDR Wiring".                                                                                                    |
| There is no notice on the host that the WDT has powered down.            | Notices from the 30th or later connected WDT is not output.                                                                                                    |

# 11. Specifications

# 11.1 Specifications

## (1) WDT

| Model                         | WDT-5LR-Z2                                          | WDT-6LR-Z2                                          |
|-------------------------------|-----------------------------------------------------|-----------------------------------------------------|
| Connected model               | LR5 Series Signal Tower<br>Body unit top attachment | LR6 Series Signal Tower<br>Body unit top attachment |
| Rated Voltage *               | 24 VDC                                              |                                                     |
| Operating Voltage Range *     | 19.0 t                                              | to 26.4 VDC                                         |
| Rated Current Consumption *   | Maxir                                               | mum 55 mA                                           |
| Ambient Operating Temperature | -10 °C                                              | C to +50 °C                                         |
| Ambient Operating Humidity    | 85% RH or les                                       | ss, no condensation                                 |
| Storage Ambient Temperature   | -20 °C                                              | C to +60 °C                                         |
| Storage Ambient Humidity      | 85% RH or le                                        | ss, no condensation                                 |
| Mounting Location             | Indoors                                             |                                                     |
| Mounting Direction            | Upright                                             |                                                     |
| Protection Rating             | IP65 (IEC 60529                                     | 9), NEMA TYPE 4X,13                                 |
| Mass                          | 74 g 85 g                                           |                                                     |
| Communication Standard        | IEEE 802.15.4 (wireless communication)              |                                                     |
| Communication Frequency       | 2405 to 2480 MHz (16 channels)                      |                                                     |
| Communication Distance        | Approximately 30 m from source (reference value)    |                                                     |
| External Contact Input        | Control signal input                                |                                                     |
| Number of Contacts            | 6 points (red, amber, green, blue, white, buzzer)   |                                                     |
| Input Reaction Time           | 100 ms or longer                                    |                                                     |
| Display Unit                  | Indicator for monitoring the status                 |                                                     |
| Operation Unit                | DIP switches                                        |                                                     |

<sup>\*</sup> This is the specification for a single product.

 $<sup>\</sup>boldsymbol{\cdot}$  Specifications may change without prior notice.

# (2) WDR

| Model                               | WDR-LE-Z2 (LE: LAN/USB connector model for overseas only) |
|-------------------------------------|-----------------------------------------------------------|
| Rated Voltage                       | 24 VDC                                                    |
| Operating Voltage Range             | 21.6 to 26.4 VDC                                          |
| Rated Current Consumption           | 45 mA (on standby) 55 mA (at maximum)                     |
| Ambient Operating Temperature       | -10 °C to +60 °C (no condensation)                        |
| Storage Ambient Temperature         | -20 °C to +70 °C, free from freezing                      |
| Relative Humidity                   | 85% RH or less, no condensation                           |
| Mounting Location                   | Indoors                                                   |
| Mounting Method                     | Horizontal installation, wall mount                       |
| Protection Rating                   | IP20                                                      |
| Mass                                | 170 g                                                     |
| Wireless Communication<br>Standard  | IEEE 802.15.4                                             |
| Wireless Communication<br>Frequency | 2405 to 2480 MHz (16 channels)                            |
| Communication Distance              | Approximately 30 m from source (reference value)          |
| External Contact Output             | 1 point (24 VDC, 500 mA)                                  |

# PATLITE Corporation

**PATLITE** Corporation \*Head office PATLITE (U.S.A.) Corporation PATLITE Europe GmbH \*\*Germany PATLITE (CHINA) Corporation PATLITE KOREA CO., LTD. PATLITE TAIWAN CO., LTD. PATLITE (THAILAND) CO., LTD. PATLITE MEXICO S.A. de C.V.

- ■www.patlite.com/
- ■www.patlite.com/
- www.patlite.eu/
- www.patlite.cn/
- ■www.patlite.co.kr/
- ■www.patlite.tw/
- ■www.patlite.co.th/
- ■www.patlite.com.mx/